## **RUT900 WebUI**

[Main Page](https://wiki.teltonika-networks.com/view/Main_Page) > [EOL Products](https://wiki.teltonika-networks.com/view/EOL_Products) > [RUT900](https://wiki.teltonika-networks.com/view/RUT900) > [RUT900 Manual](https://wiki.teltonika-networks.com/view/RUT900_Manual) > **RUT900 WebUI**

**Note:** For WebUI supported browsers please see [Supported browsers \(RutOS\).](http://wiki.teltonika-networks.com/view/Supported_browsers_(RutOS))

This page contains links with descriptions of all WebUI windows of RUT900. If you're having trouble finding this page or some of the parameters described here on your device's WebUI, you should **turn on "Advanced WebUI" mode**. You can do that by clicking the "Advanced" button, located at the top of the WebUI.

*[Click here](http://wiki.teltonika-networks.com/view/RUT900_Legacy_WebUI) for a user's manual based on the old style WebUI (FW version RUT9XX\_R\_00.06.09.5 and earlier)*.

## **WebUI**

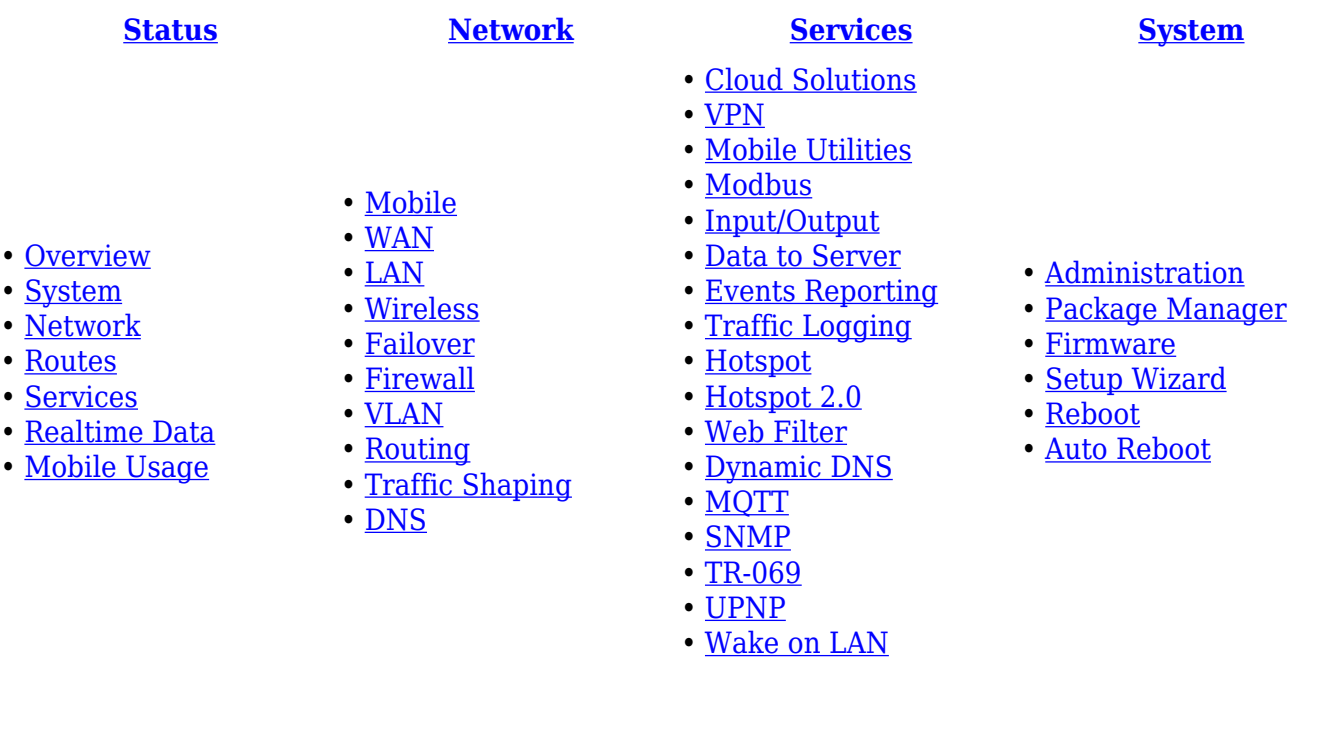